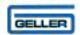

# MP2 USER GUIDE

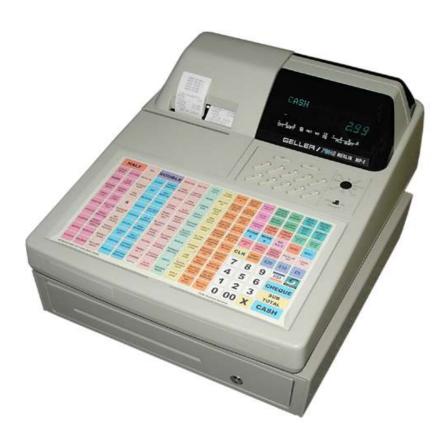

# Hospitality / Retail Operations Guide

January 2006

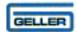

## MP2

### **Feature Guide**

- √ 299 Departments
- ✓ 27000 PLUs
- √ 44mm Receipt & Journal Printers
- ✓ 50 Clerk Interrupt Holds With Auto Store After Pre Set Time Limit
- ✓ PC Link for easy programming and advanced sales reporting.
- ✓ Scanning with Easy Programming, Price Check, PLU Delete and re-ordering features
- ✓ Menu Windows allowing more keyboard space
- ✓ Modifiers allowing Half Pint and Double quantities
- ✓ Scroll through large orders
- ✓ Programmable Keyboard Layout
- ✓ Drawer Alarm with programmable timer
- ✓ Kitchen Printer, Bill printer, Slip Printer, Card Swipe, Scale link
- ✓ Link Multiple ECRs in an IRC network system
- ✓ Euro Availability
- ✓ Compulsory Cash Declaration
- ✓ Training Mode
- ✓ Graphic Logo (Thermal Model) Customer Receipt Logo
- ✓ Management Control
- ✓ Management Reports

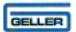

# **CONTENTS**

| Description                                                                                                    | raye                                                                                                    |
|----------------------------------------------------------------------------------------------------|----------------------------------------------------------------------------------------------------|
| FEATURE GUIDE                                                                                                    | 2                                                                                                    |
| GETTING STARTED PAPER ROLLS Installing the Paper Rolls Installing the Receipt Roll Installing the Journal Roll                                                                                                    | 5<br>5<br>6<br>6                                                                                                    |
| THE MAIN POWER SWITCH THE COTROL LOCK THE DISPLAY THE CASH DRAWER                                                                                                    | 7<br>8<br>9<br>10                                                                                                    |
| BASIC PROGRAMMING PROGRAMMING TIPS PROGRAMMING THE DATE PROGRAMMING THE TIME Image – Flat Programming Layout Image – Raised Programming Layout PLU PRICE CHANGE PLU NAME CHANGE                                                                                                    | 11<br>12<br>13<br>14<br>15<br>16                                                                                                    |
| CASH REGISTER OPERATION — Entering an Item GENERAL OPERATION — Entering Multiple Items GENERAL OPERATION — No Sale GENERAL OPERATION — Voiding the Last Item Entered GENERAL OPERATION — Voiding an Item Without a Transaction GENERAL OPERATION — Voiding an Item After Tendering GENERAL OPERATION — Cancel Transaction GENERAL OPERATION — Entering a Method of Payment GENERAL OPERATION — Entering a Method of Payment GENERAL OPERATION — Printing a Receipt After Sale GENERAL OPERATION — Using Quick Menus GENERAL OPERATION — P2 Reset HOSPITALITY OPERATION — Clerk Interrupt HOSPITALITY OPERATION — Modifiers (Halves and Doubles) HOSPITALITY OPERATION — Opening/Storing Tables HOSPITALITY OPERATION — Scrolling Up/Down a Table HOSPITALITY OPERATION — Printing a Bill HOSPITALITY OPERATION — Printing a Bill HOSPITALITY OPERATION — Understanding Bill Prints HOSPITALITY OPERATION — Transferring Tables RETAIL — Scanning an Item RETAIL — Manual Entry of Non-Scanned Items RETAIL — Price Override RETAIL — Plu Price Check RETAIL — SCANNING — Adding a New Product RETAIL SCANNING — PUU Price Change for Scanning RETAIL SCANNING — PUU Price Change for Scanning RETAIL SCANNING — PLU Price Change for Scanning RETAIL SCANNING — Reducing Stock Levels RETAIL SCANNING — Reducing Stock from an Existing Stock Item RETAIL SCANNING — Reducing Stock from an Existing Stock Item RETAIL SCANNING — Adding an Un-programmed Product During Registration RETAIL SCANNING — Adding an Un-programmed Product During Registration RETAIL SCANNING — Adding an Un-programmed Product During Registration RETAIL SCANNING — Adding an Un-programmed Product During Registration RETAIL SCANNING — Adding to the Re-order List | 18<br>19<br>20<br>21<br>22<br>23<br>24<br>25<br>26<br>27<br>28<br>29<br>30<br>31<br>32<br>33<br>34<br>35<br>36<br>37<br>38<br>39<br>40<br>41<br>42 - 45<br>46<br>47<br>48<br>49<br>50<br>51<br>52 |

|                                            | GELLER    |
|--------------------------------------------|-----------|
| RETAIL SCANNING – Deleting a Redundant PLU | 53        |
| SETTING UP YOUR SYSTEM                     |           |
| SETTING UP YOUR DEPARTMENTS                | 54        |
| SETTING UP OPEN DEPARMENTS                 | 55        |
| CASH REGISTER REPORTS                      |           |
| SETTING UP YOUR GROUPS                     | 56        |
| DEPARTMENT WORKSHEET                       | 57        |
| GROUP WORKSHEET                            | 58        |
| EXTRA WORKSHEET                            | <b>59</b> |
| SUPPLIER WORKSHEET                         | 60        |
| REPORT WORKSHEET                           | 61        |
| NEW ITEM WORKSHEET                         | 62        |
| TAKING REPORTS                             | <b>63</b> |
| AVAILABLE REPORTS                          | 64        |
| FULL DAILY SALES REPORT                    | <b>65</b> |
| PLU SALES PRODUCT REPORT                   | 66        |
| BEST / WORST SELLERS REPORT                | 67        |
| PRINTING RE-ORDER LISTS                    | <b>68</b> |
| NON-MOVERS REPORT                          | 69        |
| CLOSSADY                                   | 70 74     |

### Click here to download the full manual at THE-CHECKOUT-TECH.COM